# What's New in D2L for Faculty

*On December 28, 2012, MSUM's instance of D2L will be upgraded from version 9.4 to version 10. This upgrade includes a number of visual and navigational updates. This document walks you through these updates. D2L will be down for the upgrade to 10.0 from 4:00 am Friday, December 28th until sometime Saturday afternoon, December 29.*

### **Navigation Bar Updates**

Version 10 has a streamlined interface intended to reduce clutter and redundancy. This includes a number of visual updates to the layout of both My Home and course navigation.

## **The "Minibar"**

The minibar across the top of the new version of D2L allows you to quickly access your courses or return to My Home from **anywhere** in D2L. The minibar stays at the top of your screen wherever you are in D2L **eliminating** the need to click "My Home" to navigate from course to course.

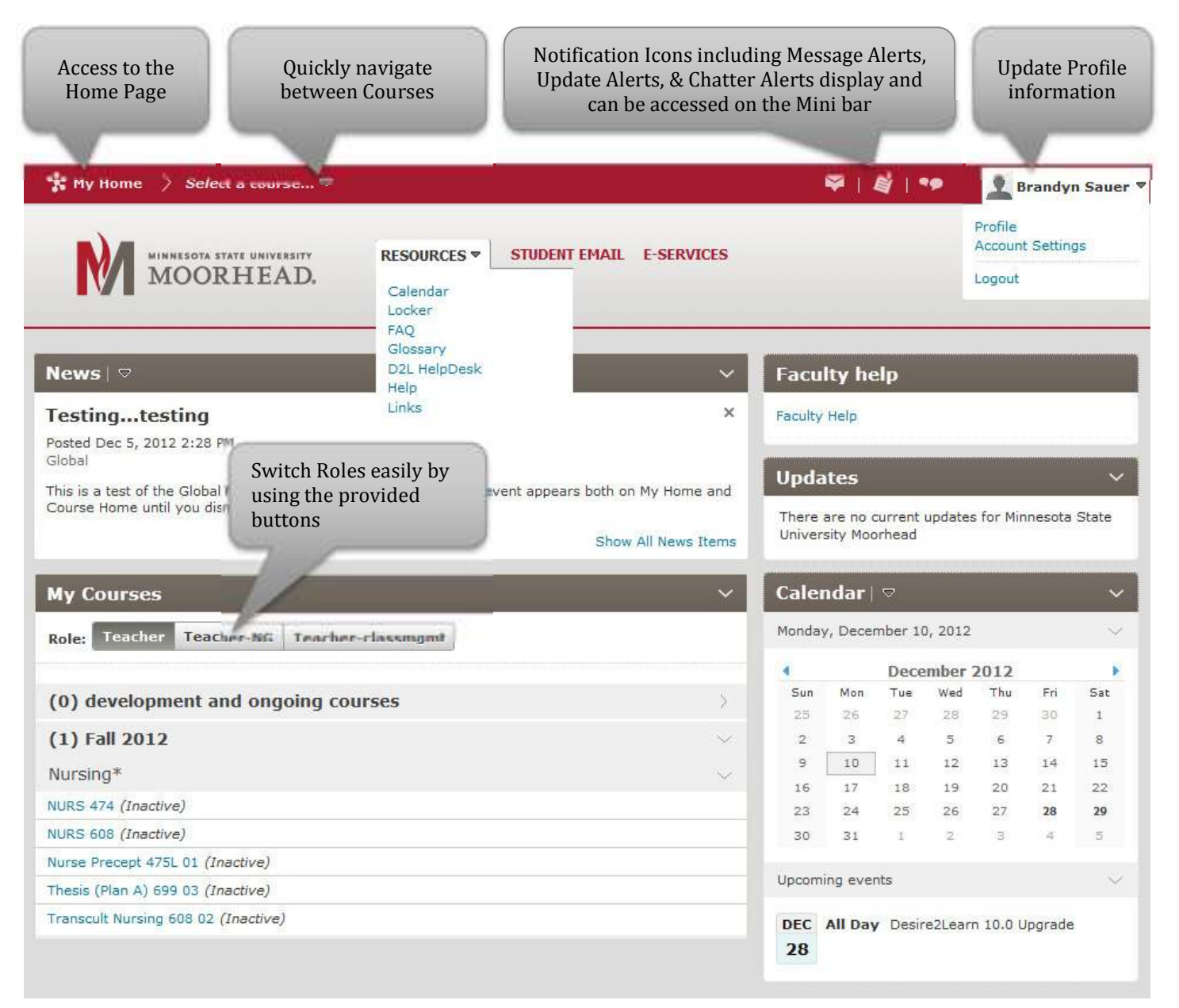

## **Course Navigation Updates**

The course navigation has been simplified by grouping similar tools together in a standardized navigation bar across MnSCU campuses. Now, students and faculty who access D2L at multiple MnSCU campuses or those using assistive technology can count on tools being in a consistent location.

 $\frac{1}{N}$  My Home  $\rightarrow$ NURS 608  $\heartsuit$ ٩ø  $\Omega$  Brandyn Sauer  $\heartsuit$  $\blacksquare$  $\mathbb{N}$ **NURS 608** COMMUNICATIONS ▼ **ASSESSMENTS RESOURCES ADMIN TOOLS \*** MATERIALS<sup>V</sup> **EDIT COURSE** Chat Attendance D2L HelpDesk Calendar Organization Related Checklist Competencies Help Classlist Calen Manage Workflow Sessions Content **Discussions** Dropbox Navigation & Themes Grades Links Email  $\times$ Monday Quizzes FAQ Groups Rubrics Glossary News đ. December 2012 þ Self Assessments News Locker Sun Mon Tue Wed Thu Fri Sat This news item will only appear in course offering  $\frac{Surveys}{User Progress}$  $25$ 26  $27$  $28$  $29$ 30  $\Delta$  $\overline{2}$  $\overline{3}$  $\Delta$  $5$ 6  $\overline{7}$  $\mathbf{B}$  $\times$ Testing...testing  $\overline{9}$  $10$ 11  $12\,$ 13 14 15 Posted Dec 5, 2012 2:28 PM 16  $17$  $18$ 19  $20$  $21$  $22$ Global  $22$  $24$ 25 26  $27$ 28 29 This is a test of the Global News System. This is only a test. This event appears both on My Home and 30  $31$ ä  $\overline{z}$  $\overline{\mathbf{3}}$ ä  $\overline{5}$ Course Home until you dismiss it.  $\times$ Upcoming events **Minor Schedule Changes** on and Value - Reservation of the New

**Default Course Navigation with Tool Groups** 

218.477.2603 support@mnstate.edu

#### **Overall Screen Updates**

In general tool options that were previously along the left-hand side of the screen have been moved to the top of the screen. See the example below from the Content tool (this applies other tools such as Quizzes, Grades, and Discussions).

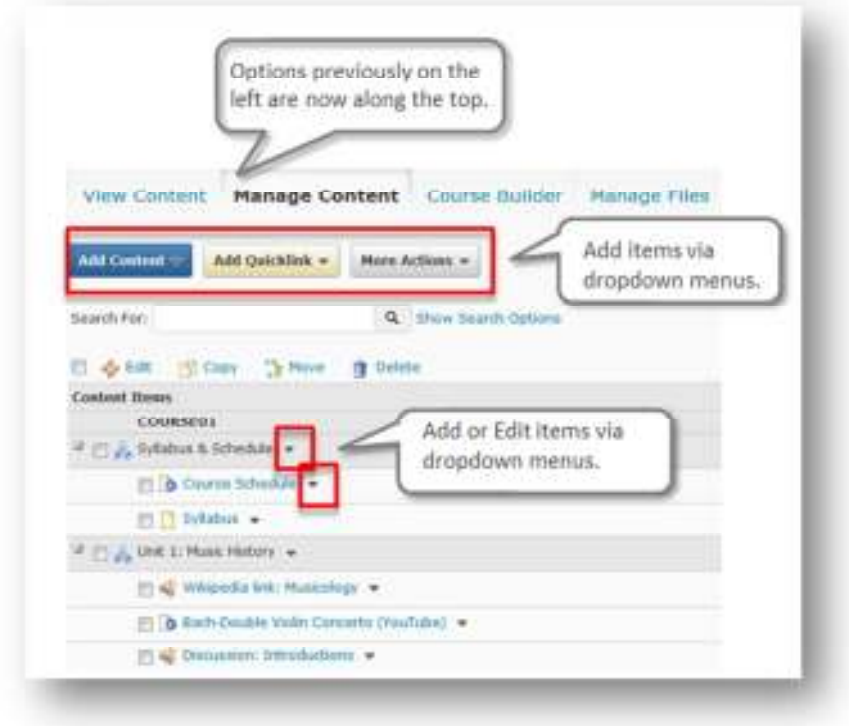

#### **Other Updates**

• **Ability to delay publishing Dropbox feedback.** In the past, as soon as feedback was entered and saved for a student's Dropbox submission, that feedback was immediately available to students. Unlike other assessment tools such as Quizzes and Discussions, Dropbox feedback could not be withheld. Now instructors can withhold feedback so they can review and revise

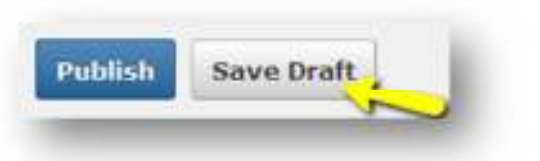

grades, rubrics, comments, and attachments. Instructors can publish feedback to all students simultaneously after they have finished assessing submissions or on a student by student basis.

218.477.2603 support@mnstate.edu

• **"Must Post First" option in Discussions.** A new option in Discussions allows instructors to force students to post before reading others' posts. This encourages original thought without influence from other existing messages. With this option, students can have access to a topic, but they must post a new message prior to having access to other classmates' posts.

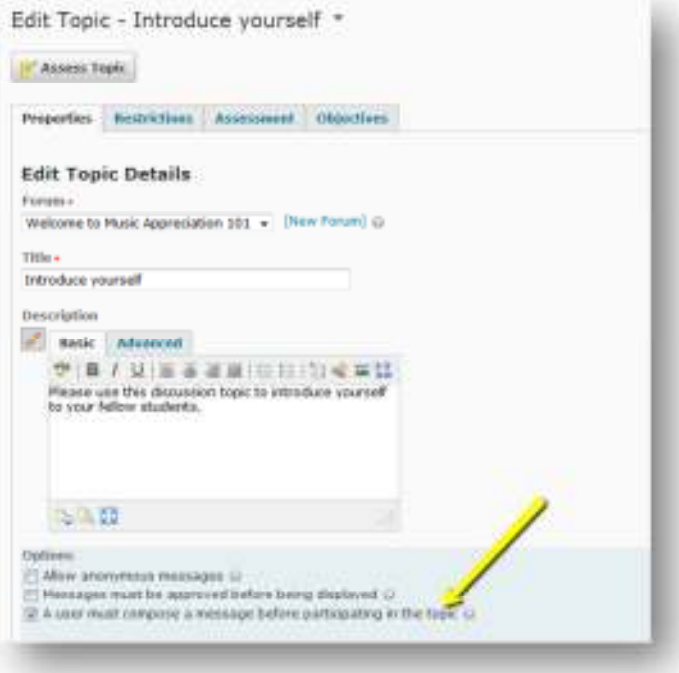

• **One-click access to items/submissions from** 

**Grades.** The new version allows instructors the ability to view student submissions (for Dropbox, Discussions, and Quizzes) directly from grade items linked to student submissions (within the Grades area)

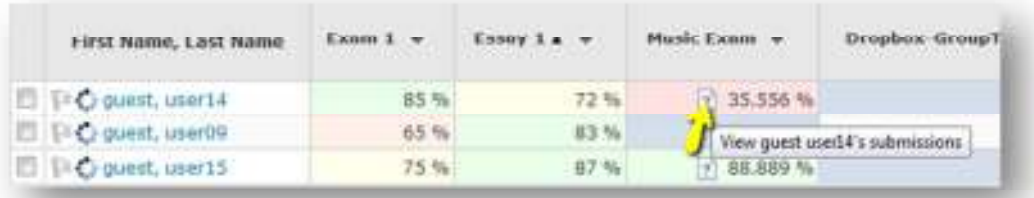

Also make note that the **Enter Grades** icon, formerly located to the right of a grade item name, is now found in the drop-down menu to the right of the grade item.

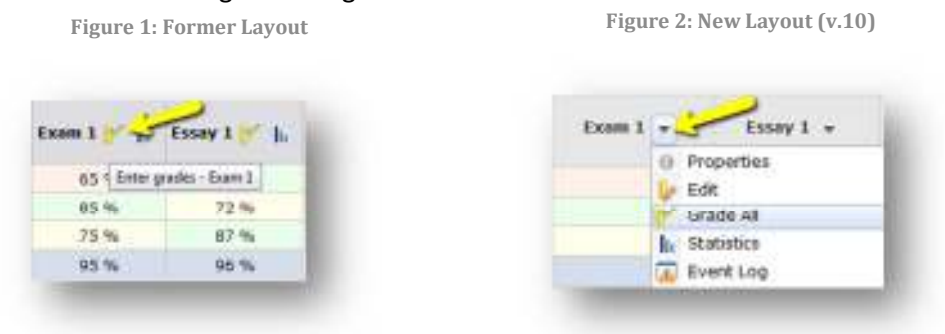

• **Standard location for Save, Post, Publish, and Cancel buttons.** The buttons for saving new items or edits have been moved to the lower left corner. A quick way to access the buttons is to hit the "end" key on your keyboard.

218.477.2603 support@mnstate.edu

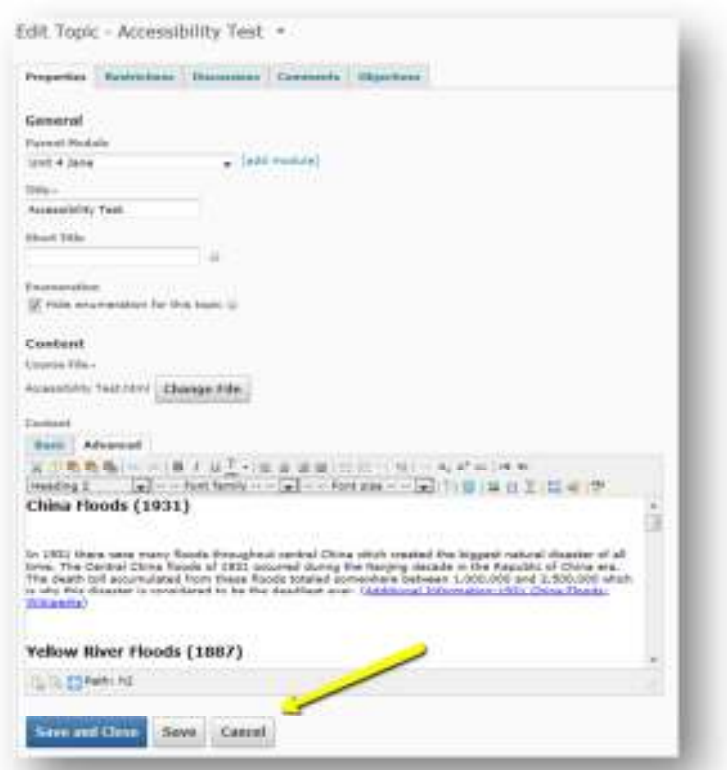

• **Improved Notifications options.** Students can be sent Notifications to alert them of new Discussion posts, upcoming Quizzes, and updated Grades.

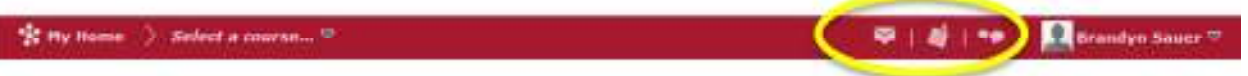

*Though the visual differences may be significant, please know that the upgrade should not affect the content or integrity of courses in D2L. If you have any additional concerns or questions, please contact Instructional Technology support@mnstate.edu or 218.477.2603.*